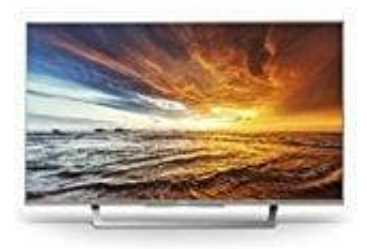

## **Sony KDL-32WD757 Fernseher**

## **Werksreset**

Hinweis: Beim Werksreset werden alle Einstellungen zurückgesetzt bzw. gelöscht.

- 1. Zieht den Netzstecker des Fernsehers und wartet mindestens eine Minute bevor ihr ihn wieder einsteckt
- 2. Der Fernseher sollte sich nach dem Einstecken automatisch einschalten falls nicht, schaltet ihn bitte ein und wiederholt den in Schritt 1 beschriebenen Vorgang
- 3. Führt nun den Werksreset durch: Wartet bis der Fernseher ein Bild zeigt und drückt ca 2 Sekunden später die "Nach Oben"-Taste auf der Fernbedienung und haltet sie gedrückt. Achtet darauf, dass die Fernbedienung in Richtung Fernseher zeigt. 7. Führt nun den Werksreset durch: Wartet bis der Fernseher ein Bild zeigt und drückt ca 2<br>
1. Tach Oben"-Taste auf der Fernbedienung und haltet sie gedrückt. Achtet darauf, dass d<br>
1. Drückt nun, während ihr die Taste auf
- 4. Drückt nun, während ihr die Taste auf der Fernbedienung gedrückt haltet, die Einschalttaste hinten am Fernseher und lasst sie wieder los. "Reset" sollte links unten auf dem Bildschirm erscheinen. Lasst nun die Taste auf der Fenbedienung los und führt den Reset durch.
- 5. Wartet bis der Reset durchgeführt wurde und zieht danach wieder den Netzstecker für ca 10 Sekunden.
- 6. Schaltet den Fernseher ein. Wenn der Reset richtig durchgeführt wurde solltet ihr den Bildschirm für die initialen Einstellungen sehen.
-